Size : 11x14 inches

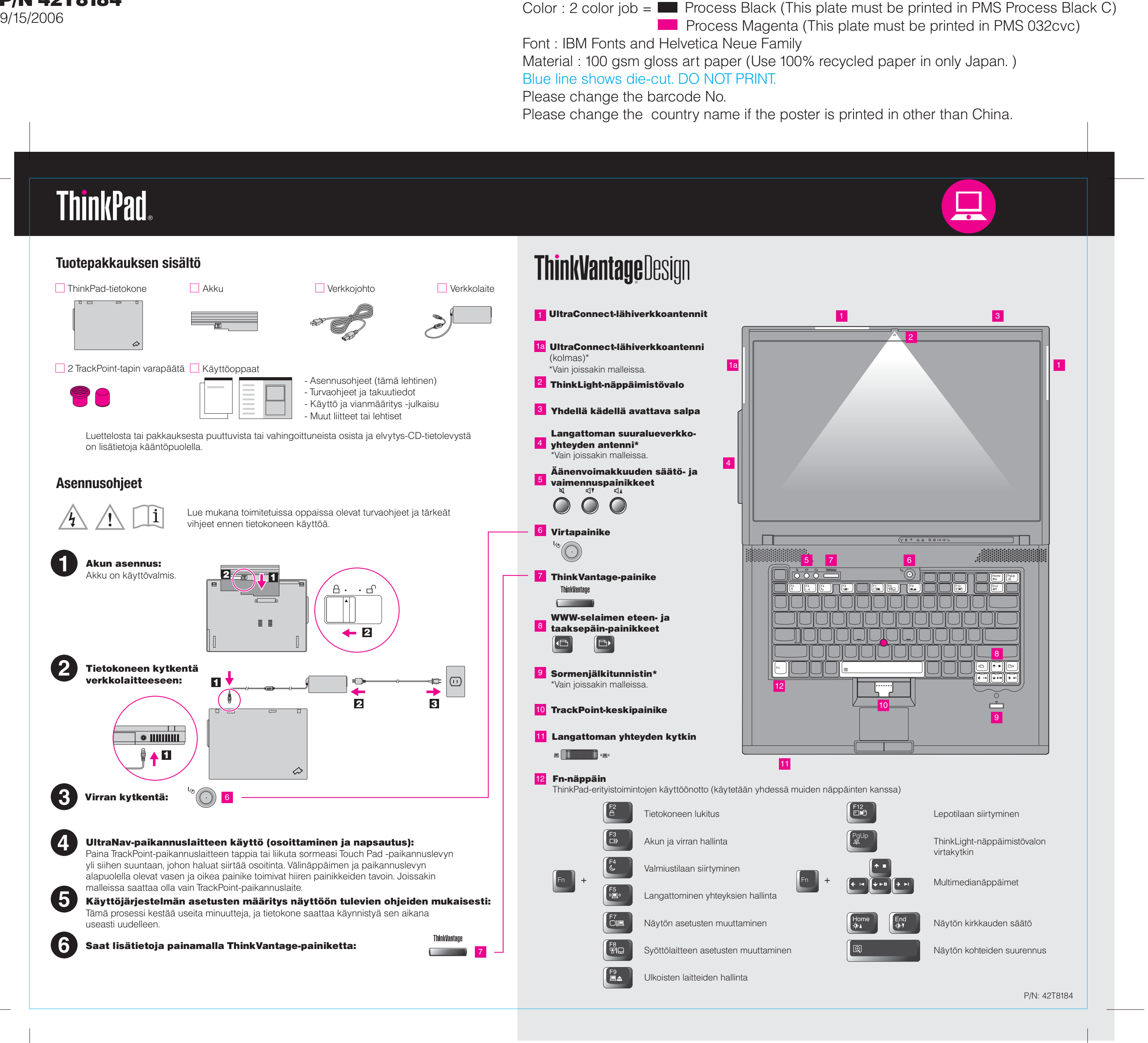

# T60 15.4-inch widescreen Setup Poster P/N 42T8184

Please change the barcode No. Blue line shows die-cut. DO NOT PRINT. Material : 100 gsm gloss art paper (Use 100% recycled Font : IBM Fonts and Helvetica Neue Family

Please change the country name if the poster is printed in  $\mathbb{R}$ .

# **ThinkVantageTechnologies**

# Productivity Center -ohjelma

#### Access Connections -ohjelma

#### Client Security Solution -ohjelma

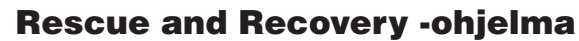

# System Migration Assistant (SMA) -ohjelma

# Järjestelmän päivitys

ThinkVantage Productivity Center -ohjelma alkaa, kun painat näppäimistön ThinkVantagepainiketta. Saat lisätietoja ThinkVantage-tekniikoista ja muista aiheista valitsemalla Productivity Center -valikosta Ohje ja tuki -vaihtoehdon, valitsemalla ohjeaiheen ja kirjoittamalla haluamasi hakusanan hakutoiminnon avainsanakenttään.

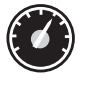

Productivity Center -ohjelman avulla löydät helposti tietoja ja työkaluja, joiden avulla voit ottaa ThinkPad-tietokoneen käyttöön ja huoltaa sitä sekä opit ymmärtämään paremmin tietokoneen toimintaa ja tehostamaan sen käyttöä.

## Laitteen mukana toimitettujen käyttöoppaiden ja Help **(käytönaikaisen ohjeen) käyttö**

Access Connections -ohjelman avulla voit vaihtaa saumattomasti kiinteästä langattomaan verkkoon ja takaisin siten, että järjestelmä muuttaa automaattisesti suojausasetukset, tulostimen ja kotisivun asetukset sekä muut sijaintikohtaiset asetukset.

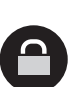

Œ

 $($ 

Lisätietoja ThinkPad-tietokoneesta on Safety and Warranty Guide- ja Käyttö -julkaisussa sekä Help Center -toiminnossa.

# $P/N$  42T8184  $\qquad \qquad \qquad \begin{array}{cc} \text{Size : 11x14 inches} \ \text{Color : 2 color job.} \end{array}$ T60 15.4-inch widescreen Setup Poster 42T8184

Tämä ainutlaatuinen laitteiston ja ohjelmiston yhdistelmä auttaa suojaamaan tietoja, mukaan lukien tärkeät suojaustiedot, kuten salasanat, salausavaimet ja elektroniset tunnisteet, sekä suojaamaan laitetta luvattomalta tietojen käytöltä.

Rescue and Recovery -työtila sisältää elvytystyökaluja, joiden avulla voit tehdä vianmäärityksen, etsiä ohjeita ja palauttaa tiedot nopeasti järjestelmän häiriöiden jälkeen, vaikka ensisijainen käyttöjärjestelmä ei käynnistyisi etkä saisi yhteyttä tekniseen tukeen.

System Migration Assistant -ohjelman avulla voit ottaa tietokoneen käyttöön siirtämällä tutut asetukset ja tallennetut tiedot vanhasta tietokoneesta uuteen nopeasti ja luotettavasti.

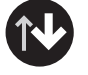

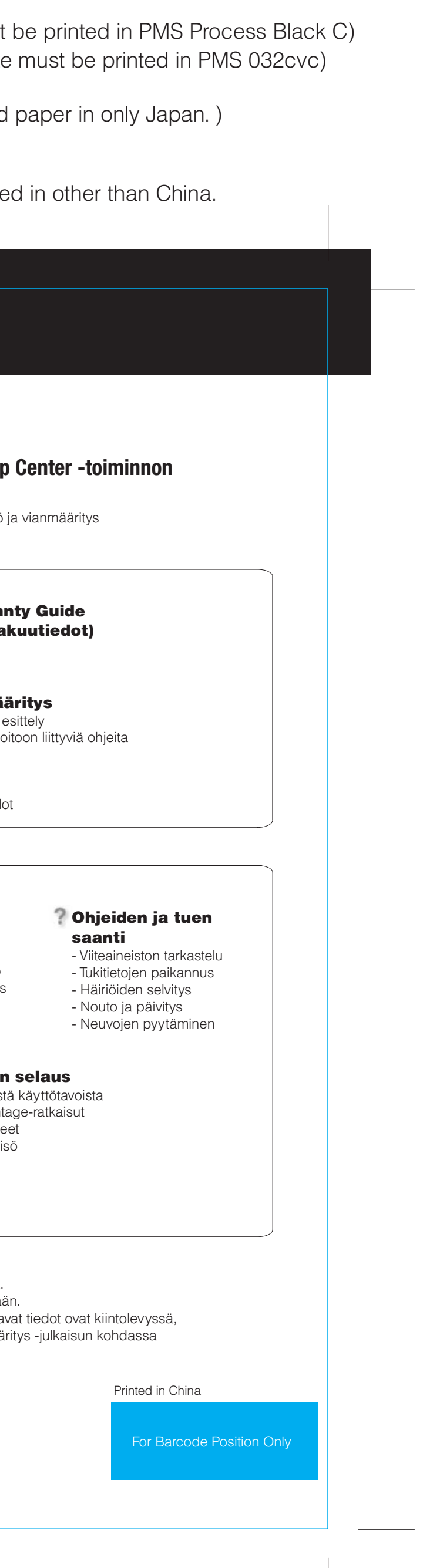

Järjestelmän päivitys noutaa ThinkPad-tietokoneeseen Lenovon uusia ohjelmia, ajureita ja BIOS-päivityksiä.

ThinkPad on Lenovon rekisteröity tavaramerkki.

Kaikki oikeudet pidätetään. Copyright Lenovo 2006.

\* Pakkauksen sisältöön liittyviä lisätietoja:

Saat lisätietoja painamalla ThinkVantagepainiketta:

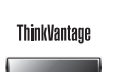

9/15/2006

**Process Magenta (This plate** Color : 2 color job =  $\degree$  Process Black (This plate must

- 1) Joidenkin mallien pakkauksiin voi sisältyä osia, joita ei ole luettelossa. 2) Jos jokin osa puuttuu tai on vahingoittunut, ota yhteys tuotteen myyjä
- 3) Kaikki esiasennettujen tiedostojen ja sovellusten palautukseen tarvitta joten elvytys-CD-tietolevyä ei tarvita. Lisätietoja on Käyttö ja vianmää Elvytysvaihtoehdot.

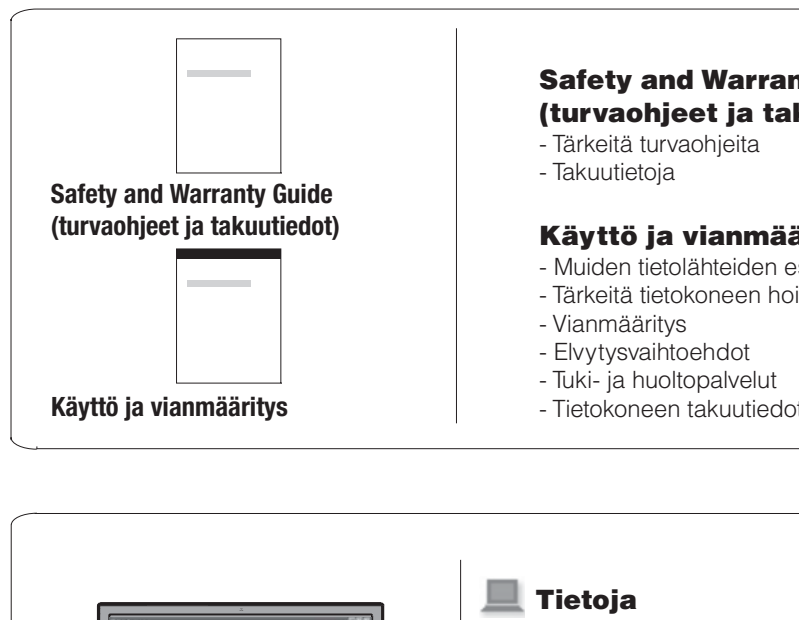

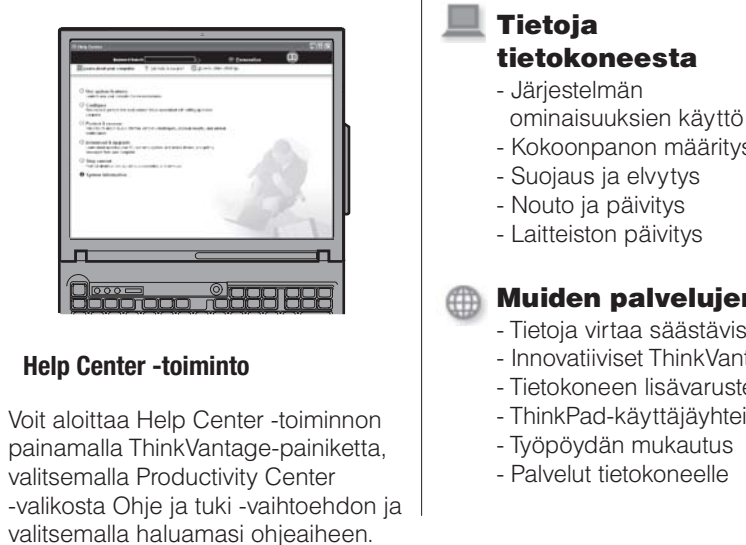

Free Manuals Download Website [http://myh66.com](http://myh66.com/) [http://usermanuals.us](http://usermanuals.us/) [http://www.somanuals.com](http://www.somanuals.com/) [http://www.4manuals.cc](http://www.4manuals.cc/) [http://www.manual-lib.com](http://www.manual-lib.com/) [http://www.404manual.com](http://www.404manual.com/) [http://www.luxmanual.com](http://www.luxmanual.com/) [http://aubethermostatmanual.com](http://aubethermostatmanual.com/) Golf course search by state [http://golfingnear.com](http://www.golfingnear.com/)

Email search by domain

[http://emailbydomain.com](http://emailbydomain.com/) Auto manuals search

[http://auto.somanuals.com](http://auto.somanuals.com/) TV manuals search

[http://tv.somanuals.com](http://tv.somanuals.com/)